## ON-THE-GO LEARNING WITH LYNDA.COM

Lynda.com provides free applications for **iPhone, iPad, Android** and **Windows** devices. No internet connection? No problem! You can save videos, while connected to the internet, for offline viewing later.

- 1. Download the Lynda.com app from the app store
- 2. Launch the app
- 3. Tap Already a Member
- 4. Tap the Organization tab
- 5. In the Web Portal section, type einstein.yu.edu
- 6. Tap Login
- 7. Log in using your Montefiore Login ID and Password
- 8. You may be asked if your account is school/organization or personal. Select school/organization

No matter which way you prefer, you'll find your account and unlimited access to video training waiting for you. Click <u>here</u> to watch a helpful video about how to use Lynda.com.

To share your comments and request additional information, please contact the Learning Network at <a href="mailto:natasha.reid@einstein.yu.edu">natasha.reid@einstein.yu.edu</a>.

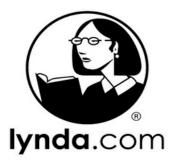